# **mctOptics Documentation**

*Release 0.1*

**Argonne National Laboratory**

**Apr 04, 2023**

# **CONTENTS**

**[1 Content](#page-4-0) 1**

# **CHAPTER**

# **ONE**

# **CONTENT**

# <span id="page-4-0"></span>**1.1 About**

**mctOptics** is an EPICS IOC supporting the Optique Peter systen installed at beamline 2-BM of the Advanced Photon Source.

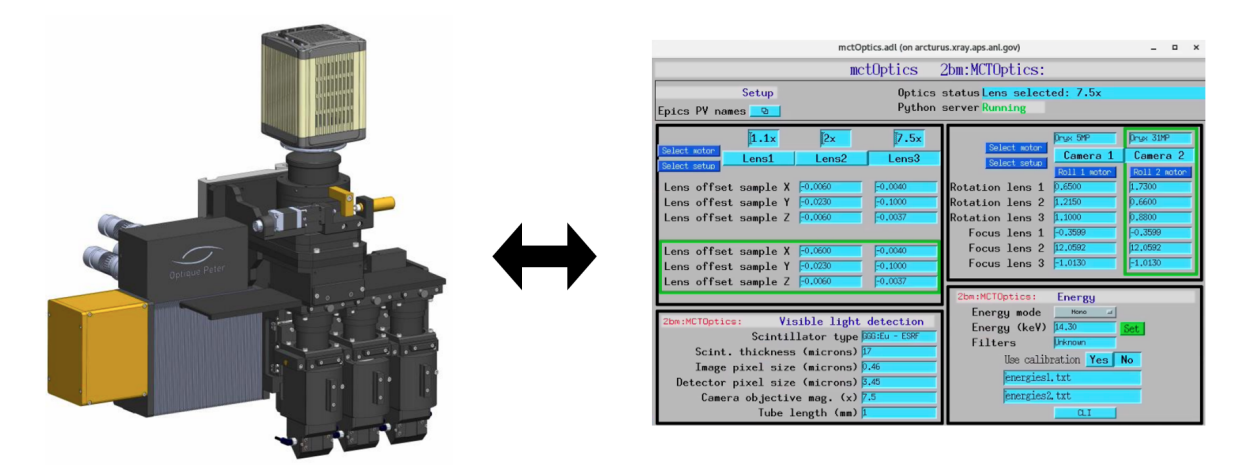

# **1.2 Instrument**

# **1.2.1 Optique Peter**

## **Triple Objective**

At beamline 2-BM we use a Triple Objective Microscope produced by [Optique Peter](https://optiquepeter.com/en/home/)

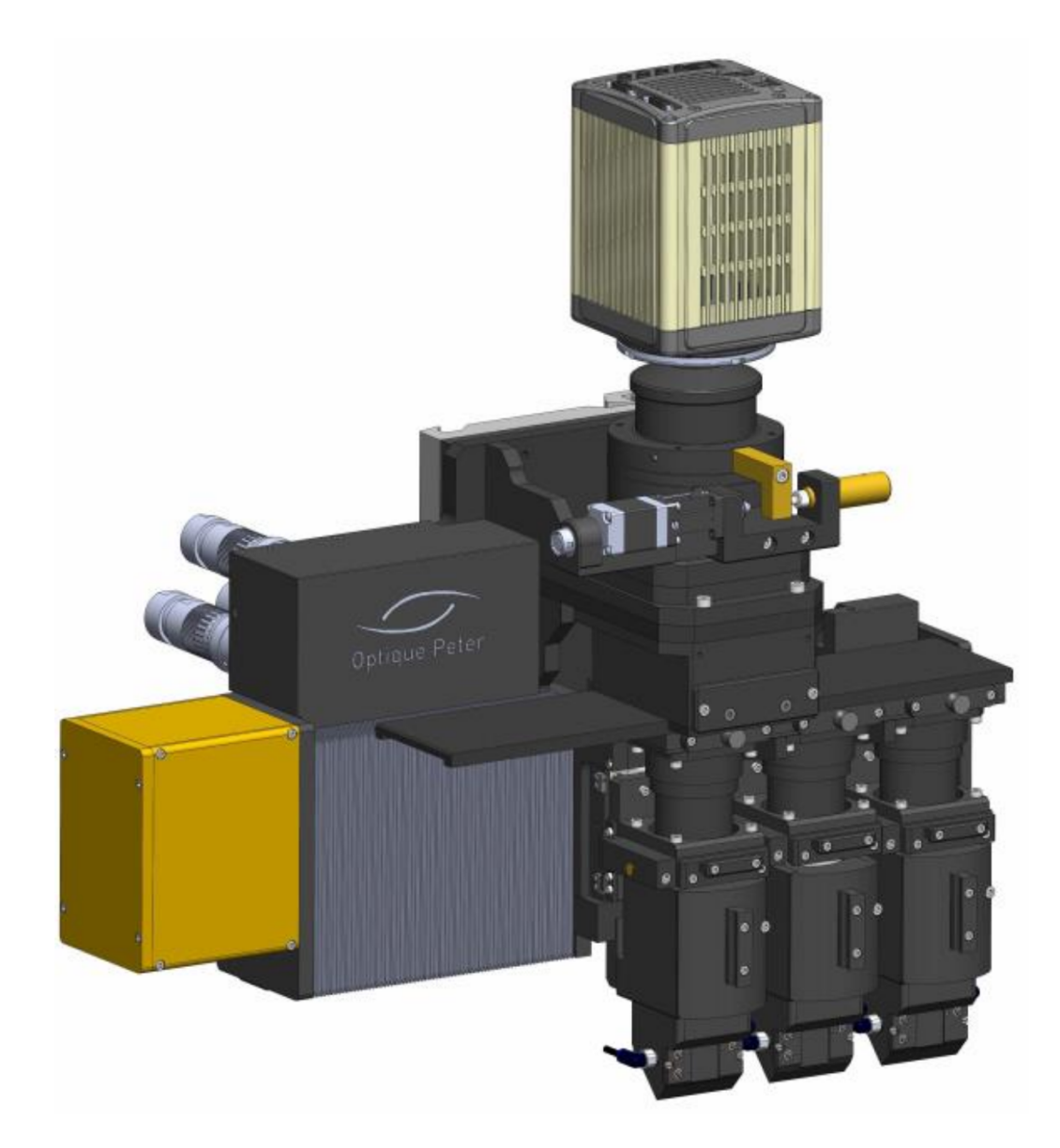

Detailed information of the instruements are:

- 1. [Test Report](https://anl.box.com/s/y14sqiekd4tofg4617b3vgf4ll2og41p)
- 2. [User manual](https://anl.box.com/s/fnfh2okx1wx9n3a1h2k02r9odlqpxf5z)
- 3. [Manuals](https://anl.app.box.com/folder/138012188876)
- 4. [Specs](https://anl.box.com/s/8j9pkf96bkrijataekvnpjfmw89wzfdk)
- 5. [Reference documentation](https://anl.box.com/s/ppb53bvkusbzvnx3j5ezgjsic4yetz81)

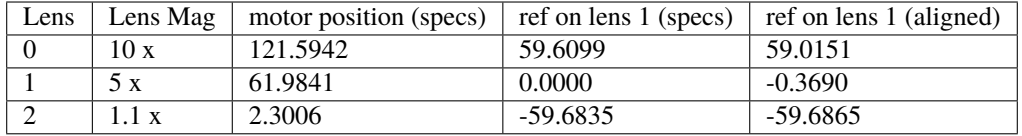

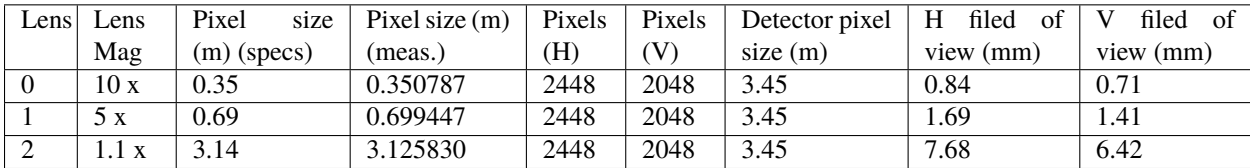

#### With FLIR Oryx ORX-10G-51S5M-C

Scintillators:

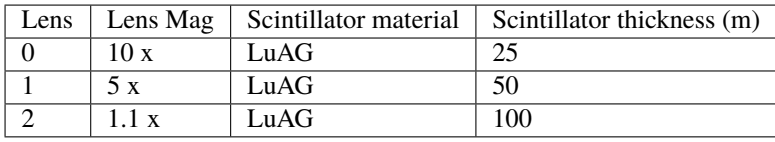

# **1.3 Usage**

Objective and camera change can be accomplished by simply selecting the desired magnification and the camera in the user interface selector of the main **mctOptics** control screen:

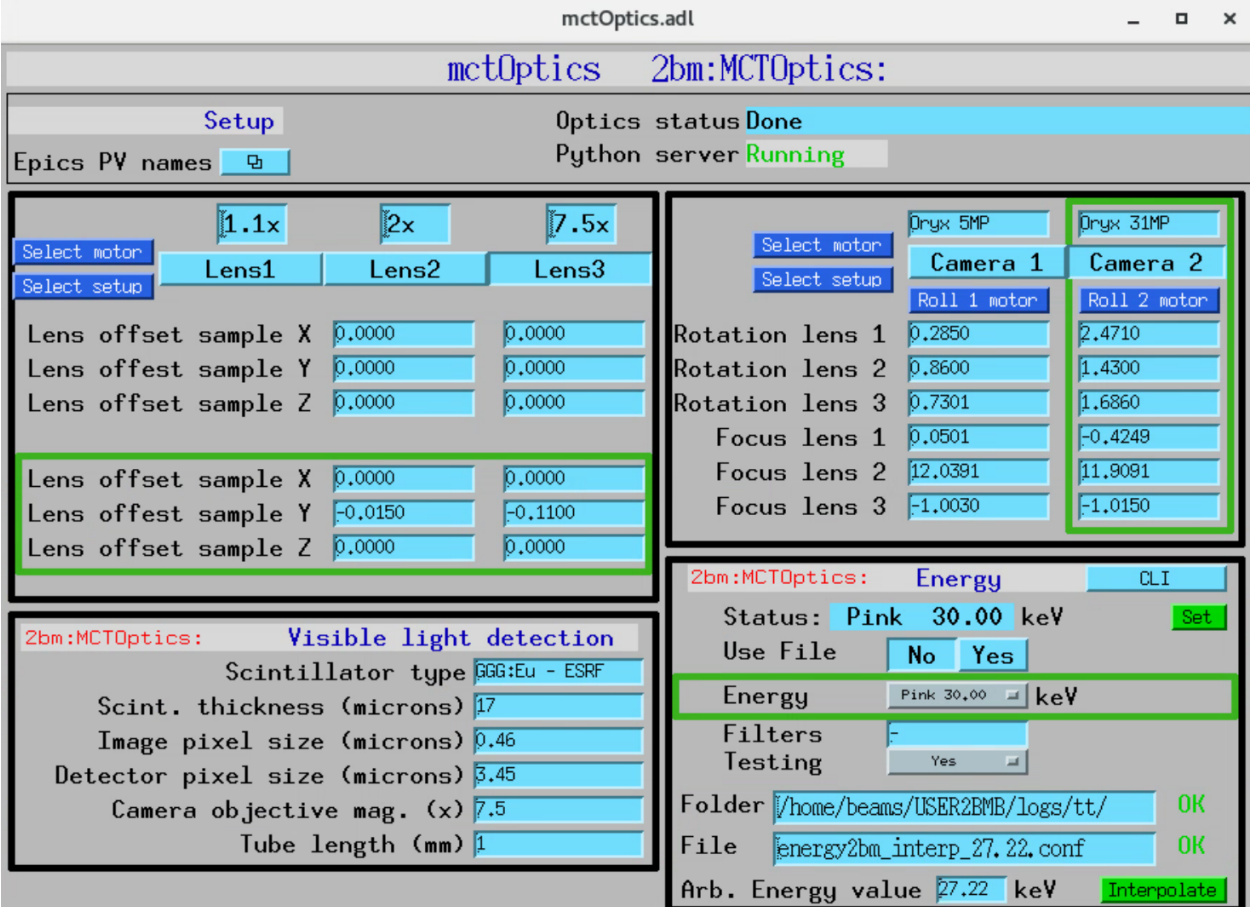

When changing lens/camera, **mctOptics** is also correcting for minor miss-alignment of the instrument visible light optics so that sample point of interest stays in the center of the image at each lens change. **mctOptics** also keeps the rotation axis aligned with the detector columns and each lens/camera change by rotating the camera.

This capability allows for step-zoom-in during a tomographic measurement and shown in [this video](https://anl.box.com/s/7zr8oij9lavq7o7ylymy6qpbxqw1sz19)

The required lens offset sample x, y, z and the lens offset camera rotation are very reproducible and can be determined once when the instrument is first installed.

# **1.3.1 Energy change**

The beamline x-ray energy change is managed by the [energy cli](https://github.com/xray-imaging/energy) python library.

For user operation the **energy cli** is called from the [mctOptics user interface:](https://mctoptics.readthedocs.io/en/latest/index.html)

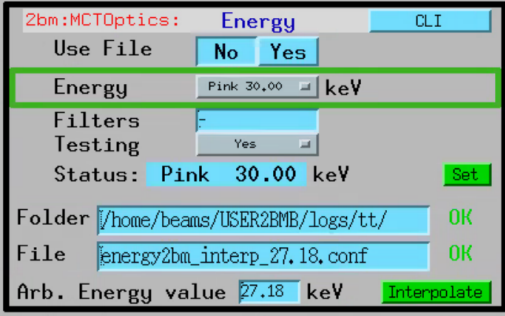

The DMM energy change operates in two modes. The first uses pre-stored energy calibration files. To select this mode set to "No" the "Use File" button:

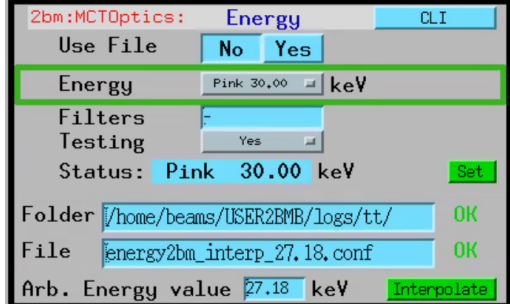

Then you can select any available energy from the drop down list:

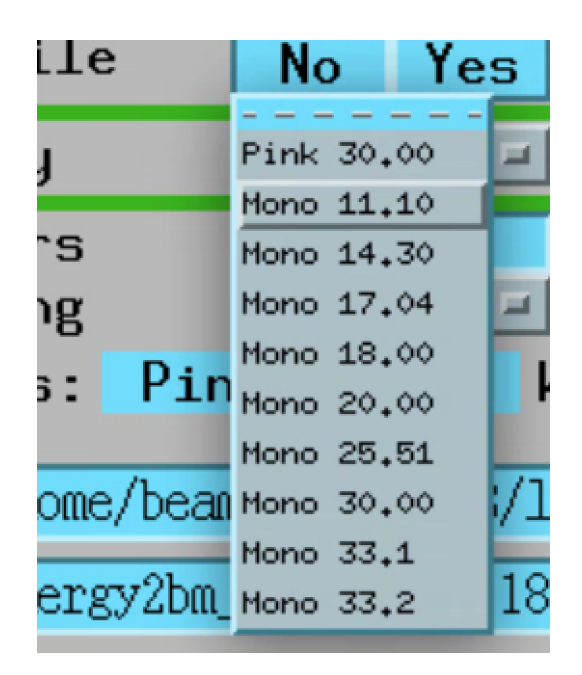

Once the desired energy is selected press the "Set" button to move the DMM.

The second mode allows the use of arbitrary configuration files. You can enable this mode by selecting "Yes" in the "Use File" button:

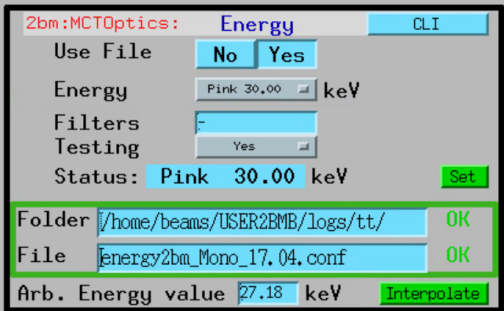

In this example we are setting the DMM to 17.04 keV using the **energy2bm\_Mono\_17.04.conf** configuration file. Press the "Set" button to move the DMM to this energy.

You can create new configuration files with the [energy cli](https://github.com/xray-imaging/energy) by moving the DMM to a known energy, i.e. using calibration foils, and storing that DMM positions in a new config file with:

[user2bmb@arcturus,42,~]\$ energy save --mode Mono --energy-value 27.00

in this case a new config file called **energy2bm\_Mono\_27.0\_2022-11-03\_23\_26\_17.conf** is automatically generated and it can be used by updating the "Folder" and "File" entries in the user iterface.

Finally, if you want to set the DMM to an arbitrary energy that is not a calibration point, let's say 27.18, you can use the "interpolate" function. To do so, enter an abritrary energy within the energy calibrated range, in our case between 11.10 and 33.20 keV, in the user inteface.

The intepolation function will create a config file for 27.18 keV by intepolating linearly all DMM positions between the 2 closest calibrated energies. For 27.18 keV, the intepolation will occur using 25.51 and 30.00 keV. Once the new energy2bm\_interp\_27.18.conf is generated, its name will be automacally copied in the "File" entry of the user interface. To move the DMM to this energy press the "Set" button.

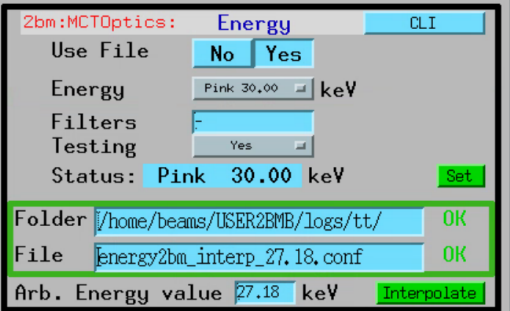

More information on how to operate the mctOptics user inteface is [here.](https://mctoptics.readthedocs.io/en/latest/usage.html)

# **1.4 Demo**

**mctOptics** allows for step-zoom-in during a tomographic measurement and shown in [this video.](https://anl.box.com/s/7zr8oij9lavq7o7ylymy6qpbxqw1sz19)

# **1.5 Install directions**

# **1.5.1 Build EPICS base**

**Warning:** Make sure the disk partition hosting ~/epics is not larger than 2 TB. See [tech talk](https://epics.anl.gov/tech-talk/2017/msg00046.php) and [Diamond Data](https://epics.anl.gov/meetings/2012-10/program/1023-A3_Diamond_Data_Storage.pdf) [Storage](https://epics.anl.gov/meetings/2012-10/program/1023-A3_Diamond_Data_Storage.pdf) document.

\$ mkdir ~/epics \$ cd epics

• Download EPICS base latest release, i.e. 7.0.3.1., from [https://github.com/epics-base/epics-base:](https://github.com/epics-base/epics-base)

```
$ git clone https://github.com/epics-base/epics-base.git
$ cd epics-base
$ make -sj
```
### **1.5.2 Build a minimal synApps**

To build a minimal synApp:

\$ cd ~/epics

- Download in ~/epics [assemble\\_synApps.](https://github.com/EPICS-synApps/support/blob/master/assemble_synApps.sh)sh
- **Edit the assemble\_synApps.sh script as follows:**
	- 1. Set FULL\_CLONE=True
	- 2. Set EPICS\_BASE to point to the location of EPICS base. This could be on APSshare (the default), or a local version you built.

For mctoptics you need

- 1. ASYN=R4-37
- 2. AUTOSAVE=R5-10
- 3. BUSY=R1-7-2
- 4. XXX=R6-1

You can comment out all of the other modules (ALLENBRADLEY, ALIVE, etc.)

```
• Run:
```
\$ assemble\_synApps.sh

• This will create a synApps/support directory:

\$ cd synApps/support/

• Edit asyn-RX-YY/configure/RELEASE to comment out the lines starting with:

IPAC=\$(SUPPORT)/ SNCSEQ=\$(SUPPORT)/

**Warning:** If building for RedHat8 uncomment **TIRPC=YES** in asyn-RX-YY/configure/CONFIG\_SITE

• Clone the mctoptics module into synApps/support:

\$ git clone https://github.com/tomography/mctoptics.git

• Edit configure/RELEASE add this line to the end:

MCTOPTICS=\$(SUPPORT)/mctoptics

• Edit Makefile add this line to the end of the MODULE\_LIST:

MODULE\_LIST += MCTOPTICS

• Run the following commands:

```
$ make release
$ make -sj
```
### **1.5.3 Testing the installation**

• Edit /epics/synApps/support/mctoptics/configure to set EPICS\_BASE to point to the location of EPICS base,  $i.e.$ 

EPICS\_BASE=/APSshare/epics/base-3.15.6

• Start the epics ioc and associated medm screen with:

```
$ cd ~/epics/synApps/support/mctoptics/iocBoot/iocMCTOptics
$ start_IOC
$ start_medm
```
# **1.6 mctOpticsApp EPICS application**

mctOptics includes a complete example EPICS application, including:

- A database file and corresponding autosave request file that contain the PVs required by the mctoptics.py base class.
- OPI screens for medm
- An example IOC application that can be used to run the above databases. The databases are loaded in the IOC with the example substitutions file, mctOptics.substitutions.

## **1.6.1 Base class files**

The following tables list all of the records in the mctOptics.template file. These records are used by the mctoptics base class and so are required.

#### **mctOptics.template**

This is the database file that contains only the PVs required by the mctoptics.py base class mctOptics.template.

#### **TomoScan and Camera PV Prefixes**

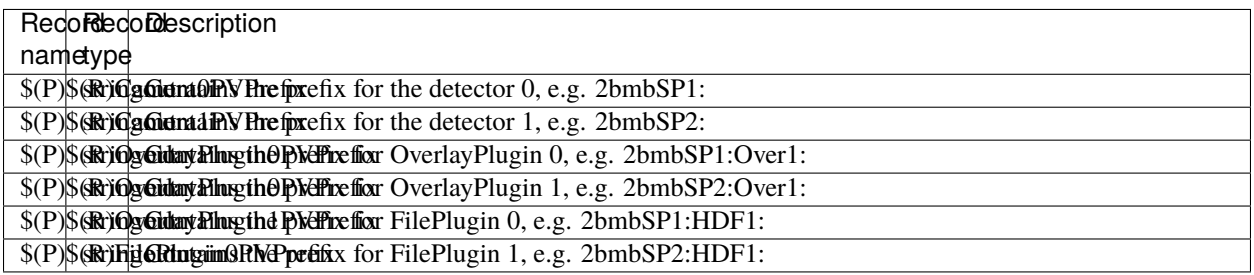

#### **Lens Sample X-Y-Z PV Names**

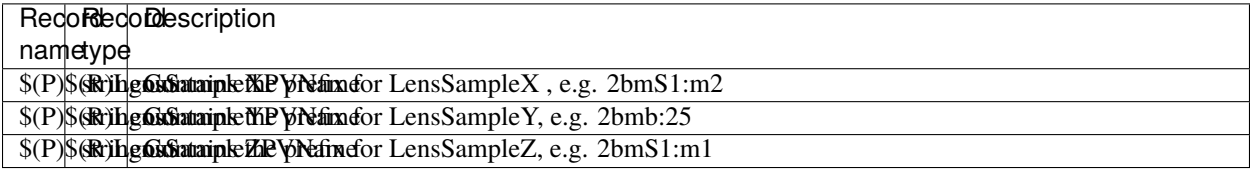

## **Lens Focus PV Names**

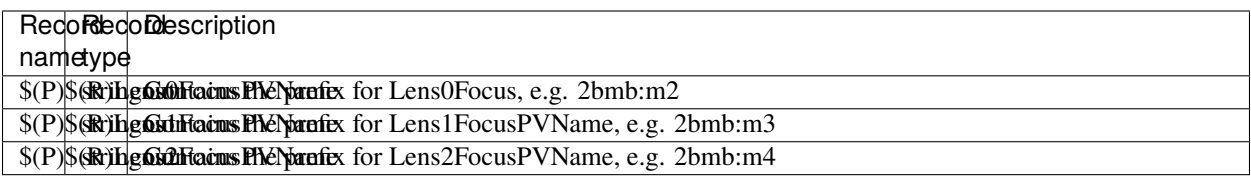

## **Camera rotation PV Names**

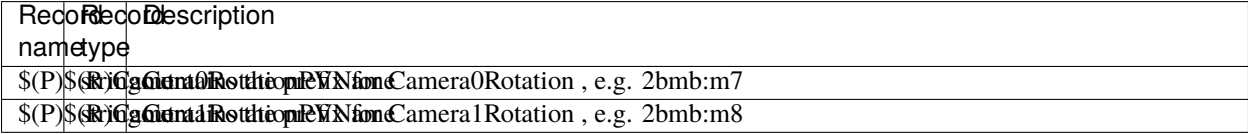

# **Optique Peter camera selector**

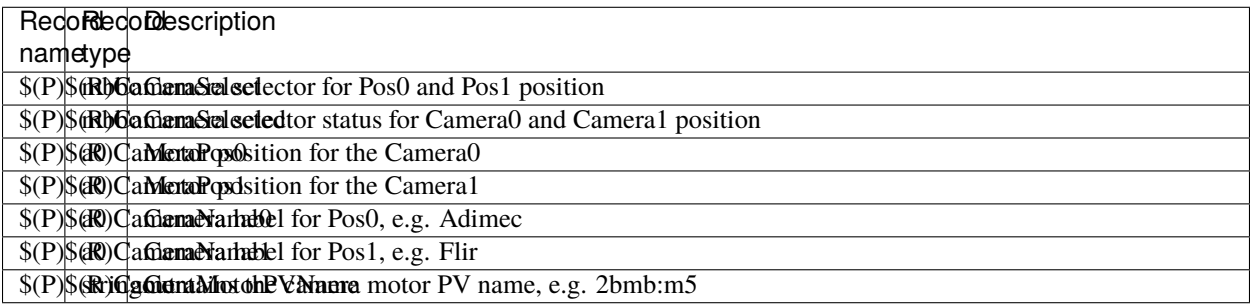

#### **Optique Peter camera rotation**

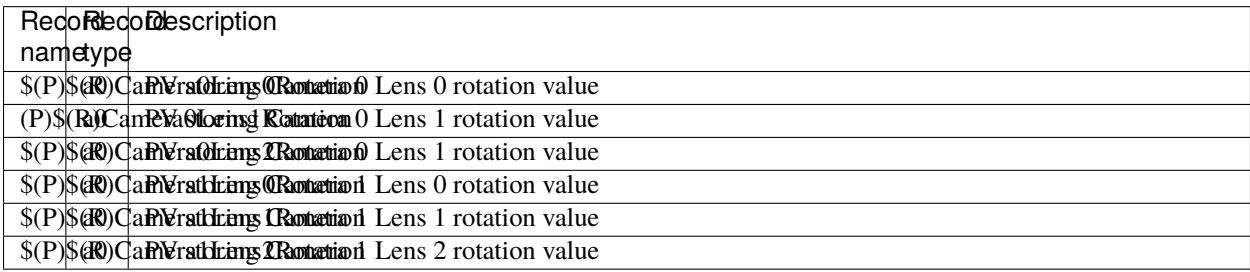

## **Optique Peter lens focus**

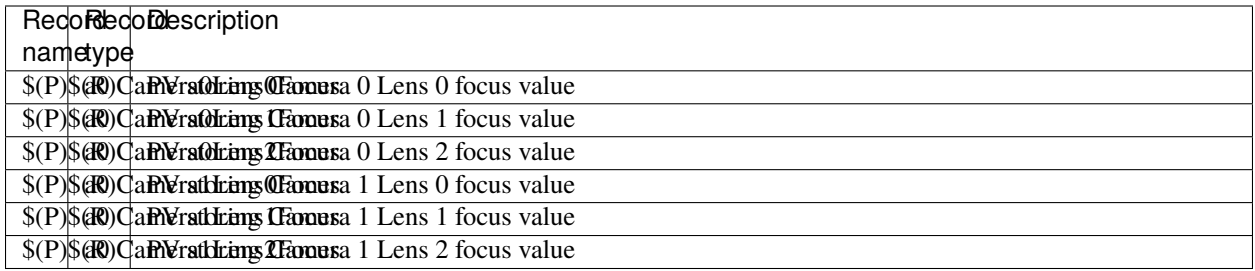

# **Optique Peter lens selector**

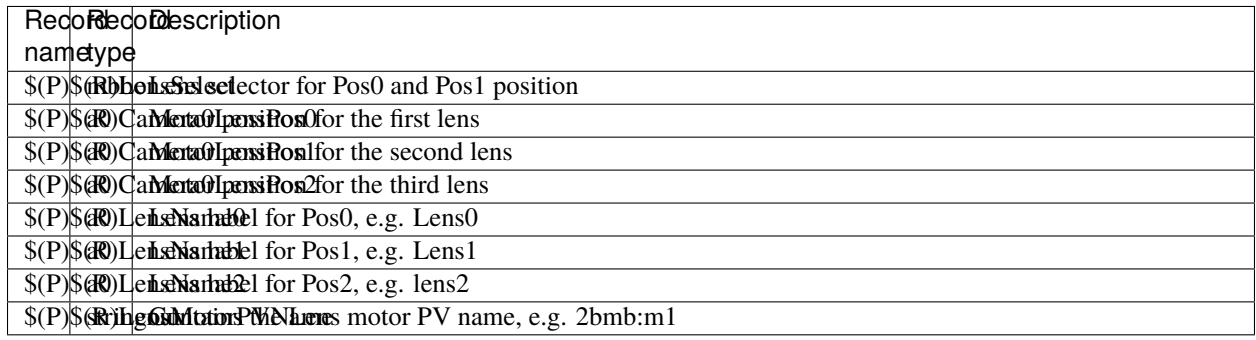

#### **Detector image cross**

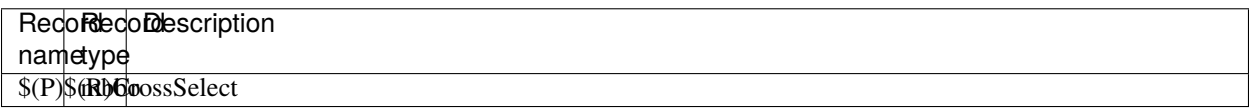

# **Optique Peter lens 1 offsets**

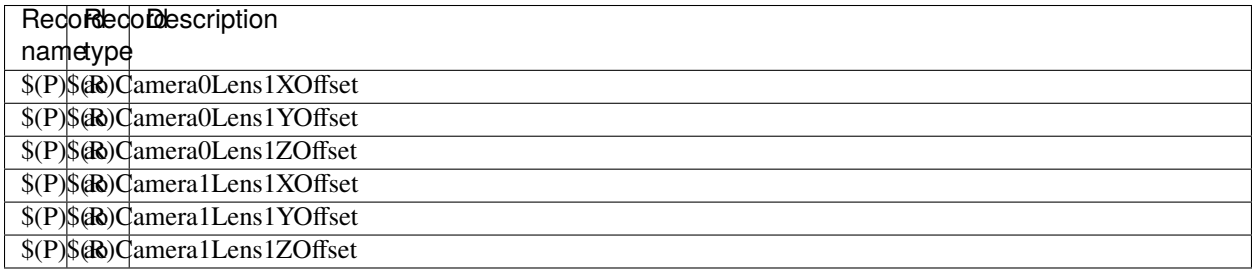

## **Optique Peter lens 2 offsets**

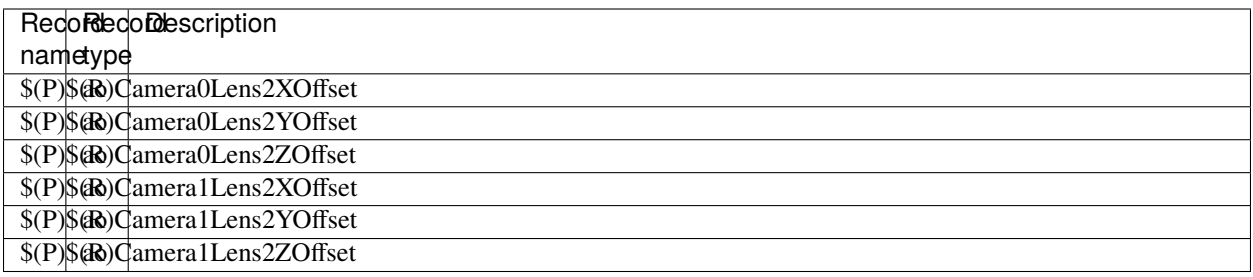

### **MCT status via Channel Access**

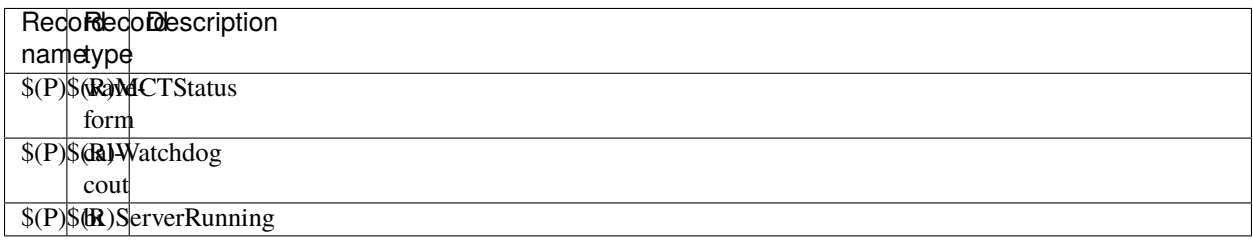

# **Sync to motor**

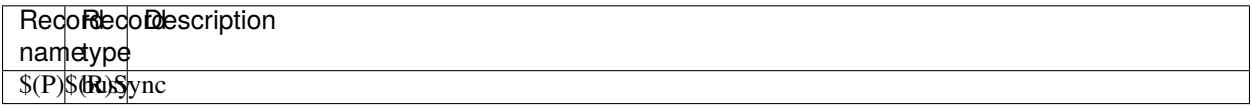

# **Optics information**

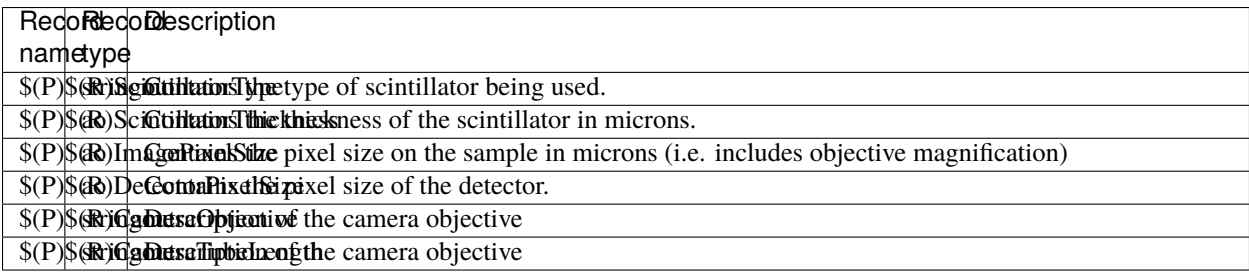

#### **Lens name**

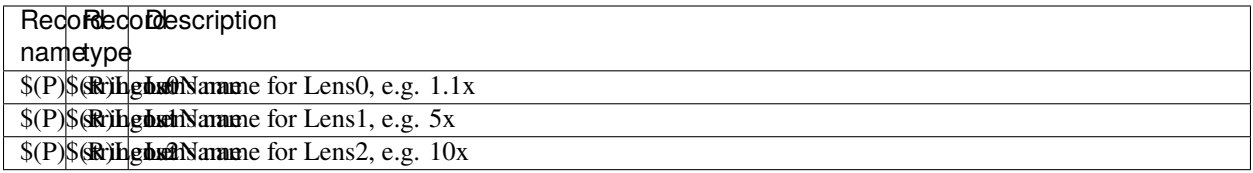

#### **Camera names**

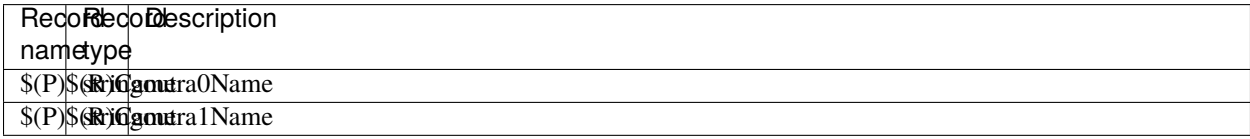

# **Detector cropping**

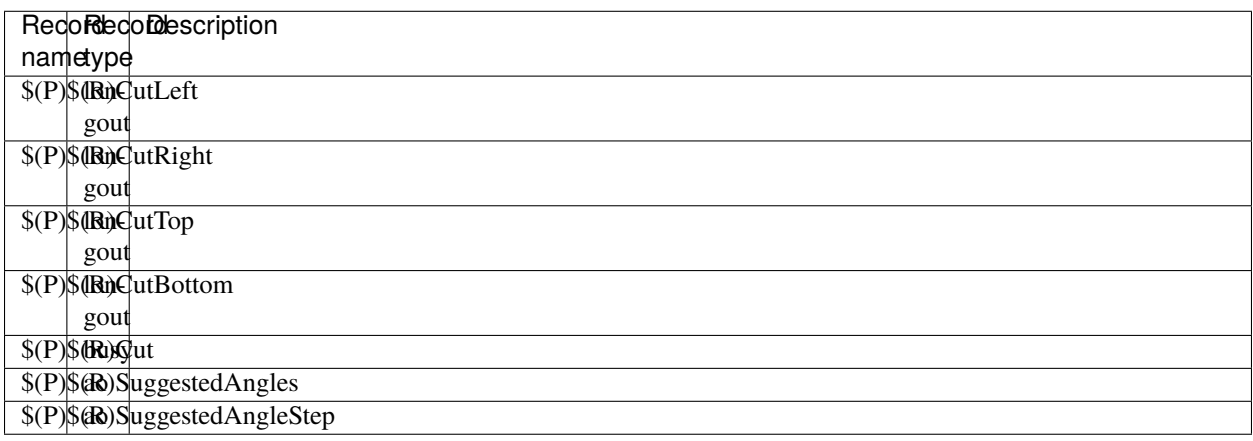

#### **medm files**

#### **mctOptics.adl**

The following is the MEDM screen mctOptics.adl during a scan. The status information is updating.

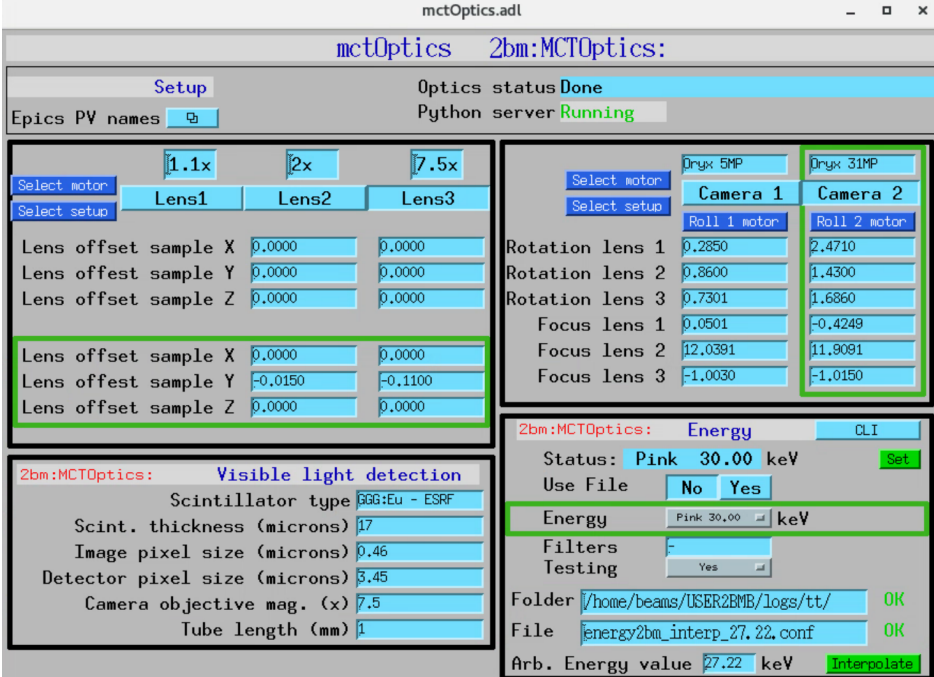

## **mctOpticsEPICS\_PVs.adl**

The following is the MEDM screen mctOpticsEPICS\_PVs.adl.

If these PVs are changed tomoscan must be restarted.

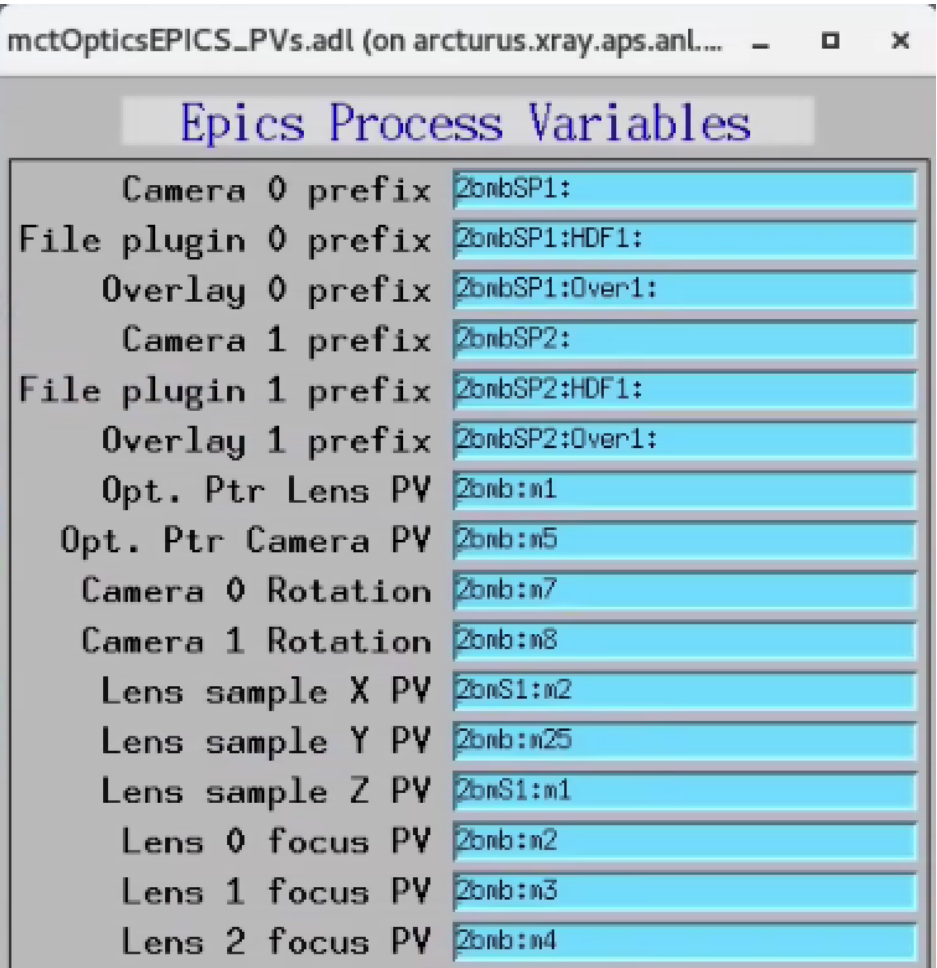